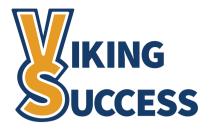

# **PROGRESS SURVEYS**

# **BEST PRACTICES FOR FACULTY**

#### Introduction

Progress surveys are a way for faculty to provide students, as well as members of their success network, an overview of their academic performance during key points throughout the semester. Each progress survey targets a specific academic issue and gives faculty the ability to quickly raise a concern so that students can work to address the issue, or be referred to the appropriate counselor, navigator, or service for intervention.

### How Do I Know if I Received a Survey? How Do I Respond?

If a survey is launched that includes students who are currently on your roster, you will receive a notification via email which includes a link to the survey response page. You can also navigate to it from the **Progress Survey** tab located on your **Students** page.

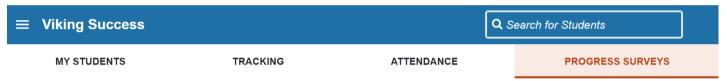

The response page shows a list of students for whom you've received a survey. Next to their names will be 1-4 multiple choice options to raise a concern, as well as an option to recognize a student's positive academic performance should there be no concern. While it is not required to include a note on concerns raised via a progress survey, this may be helpful to the student and their success network.

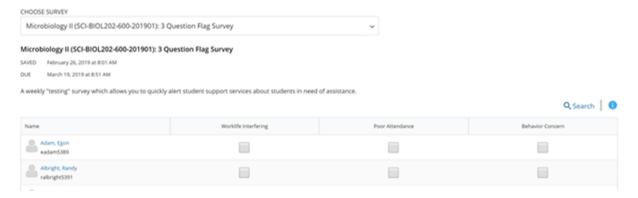

#### What Happens if I Am Missing Students From a Survey?

Certain progress surveys may only target a specific population of students. Target populations will be listed in the survey title, as well as on the progress survey schedule on the Viking Success resource page. If you believe a student has been mistakenly left off a survey, please contact the Viking Success team.

## If I Want to Leave a Note About My Concern, What Information Should I Include?

If you wish to leave a note, please be sure to include any relevant information that can assist the student, counselor, navigator, or other support provider in addressing your concern. **Remember that notes should be academic in nature and based on facts, objective, general, and non-descript.** If you would like further guidance, please see the *Legal and Ethical Responsibilities for Using the Shared Notes System* best practice sheet that can be found on the Viking Success resource page.

### What Happens After I Raise a Concern?

If you choose to raise a concern, a **Flag** is triggered, and a notification will be sent to the student instructing them to speak with their professor or support provider. The appropriate counselor, navigator, or service will make attempts to discuss a resolution with the student. If the support provider closes the flag, you will receive an email notification with details regarding a possible resolution. This follows a similar workflow as manually raised flags, which can be found on the Raising Tracking Items — Flags & Kudos best practice sheet on the Viking Success resource page.

# Can I Change My Responses After I Submit My Survey?

Once you have submitted your survey, you are unable to alter your responses. If you have inadvertently raised a flag on a student, you should immediately **Resolve** it using the "This flag was raised by mistake. No action required" closure reason. It is recommended that you also raise a kudos or reach out to the student for clarification as they will have already received an email about the flag. For further assistance, please contact the Viking Success team.

## What if a Student Addresses a Concern Directly With Their Instructor?

With manually raised flags, or a flag raised as the result of a progress survey, faculty have the ability to close these items. While on the **Tracking** tab on your **Students** page, locate the item that you wish to clear and hover your cursor over the orange flag icon. A condensed view of the Student Folder will appear. Click the Resolve button and answer the prompt, being sure to include a comment about the resolution. This will close the loop on the flag workflow so no further intervention will be taken.

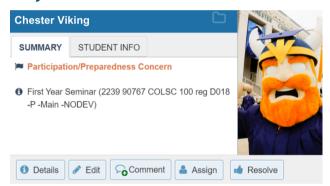

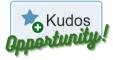

If a student comes to you directly, consider giving them the "Thank You for Seeking Support" kudos to encourage or lessen the anxiety they may have the next time they reach out for help!

## Can I Follow up with the Student's Counselor or Navigator?

Of course! Whether it is to coordinate a possible resolution or discuss a topic not appropriate for the shared notes system, it is best practice to have direct communication with the members of your student's success network.

#### **How Do I Know Who They Are?**

To identify a student's counselor or navigator, open their **Student** Folder and select Network from the left navigation bar. You will now see a list of their current faculty, curriculum chair and navigator (if matriculated), and any counselors they may be assigned to through opportunity programs or support services.

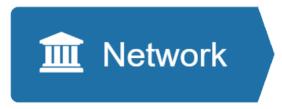

#### **Questions?**

If you have any questions or need assistance with using the Viking Success platform, please visit the resource page at www.sunywcc.edu/academics/viking-success or email vikingsuccessteam@sunywcc.edu.